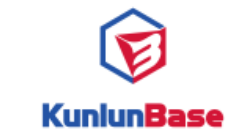

# **KunlunBase读写分离方案**

何革新

## 泽拓科技(深圳)有限责任公司

http://www.kunlunbase.com

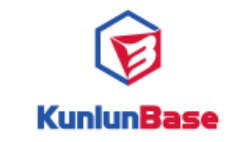

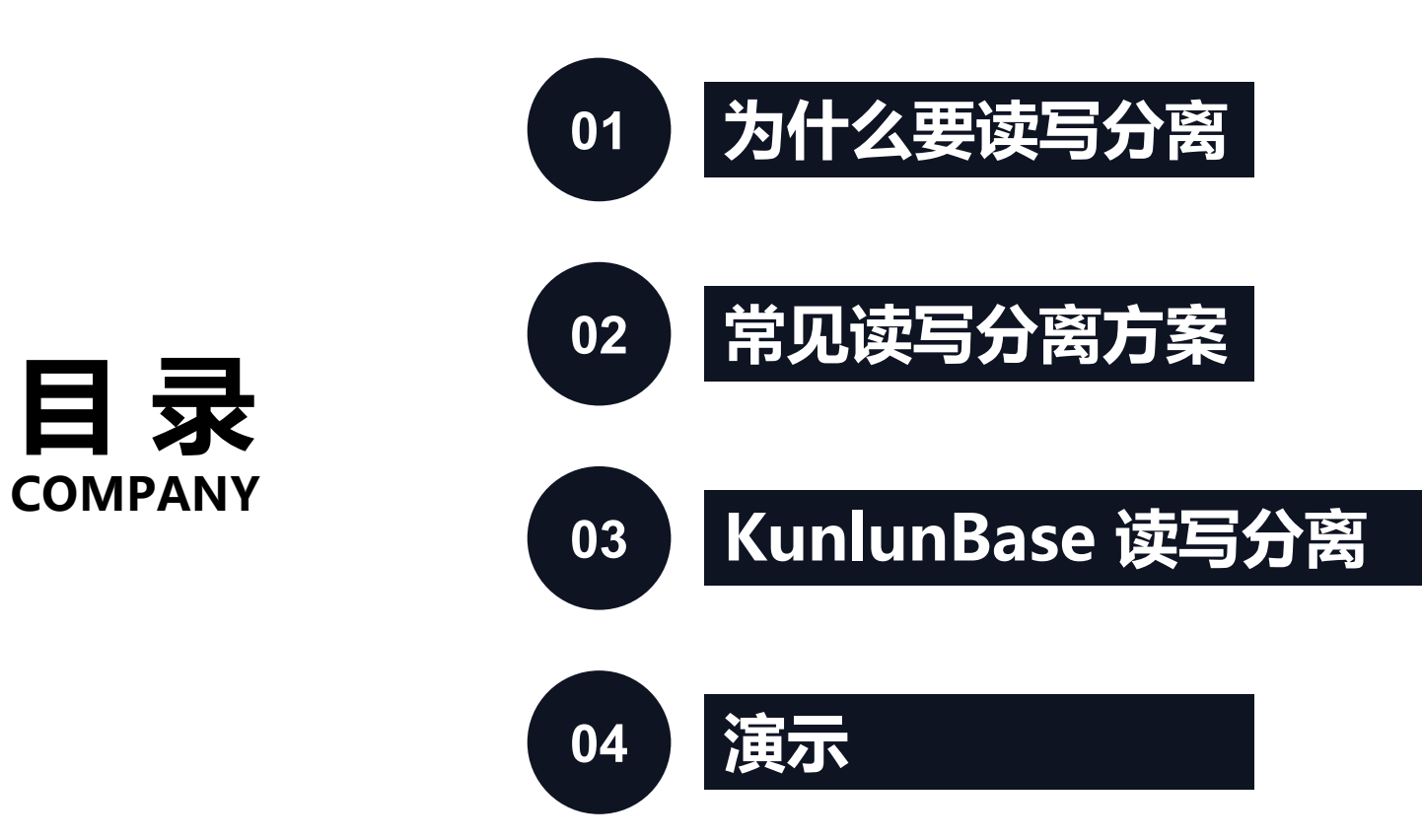

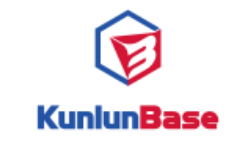

读写分离的好处:

1.通过将"读"操作和"写"操作分离到不同的服务器上,降低对主服务器的CPU、内存、存储、网络资源的争 用;

2.主服务器的增删改进行时,不影响查询服务器的查询,降低阻塞的发生,提高了并发性;

3.在应用程序提交了报表请求、不合理的查询请求时,不会导致长时间的锁表;

4.提高整个系统的投资回报率;

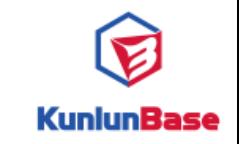

#### **02 常见读写分离方案**

1.数据访问层实现:初始化两个ORM操作, 一个做读, 另外一个做写, 然后依据业务对数据库操作属性调用相应的 ORM

缺点:需要修改业务代码,写完读"不一致问题,server方法,先向主库insert语句,然后立刻select,却查不出数据;

2.JDBC 层实现:JDBC层的接口函数进行重写,会有一个对业务层暴露的JDBCProxy,它通过读写决策器进行选择 此时是使用读还是写连接,JDBCWriter以及JDBCReader都是对JDBC接口的一个实现。

缺点:需要配置到业务代码中去,且主备切换后需要修改配置

优点: SQL 解析和事务管理,自动实现读写分离,解决"写完读"不一致的问题

3. Proxy 代理层:ProxySQL

- 缺点: 需要额外组件
- 优点: 对业务无侵入

4. 数据库层智能分离:由数据库根据配置策略做读写分离

优点: 对业务无侵入,自动实现读写分离,支持事务内一致性,解决"写完读"不一致的问题,自动识别主备机 限制:主备延迟,不同事务读到的数据可能不一致

http://www.kunlunbase.com

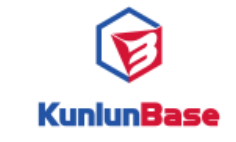

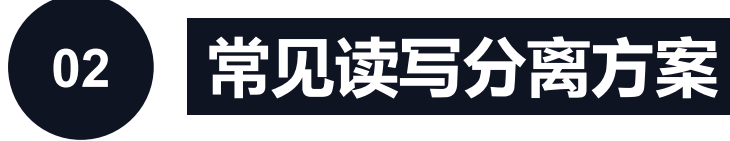

1)需要修改业务代码

- 2)不能感知主从切换
- 3)写完读一致性问题
- 4)需要部署一个中间件,规则配 置在中间件
- 5)模拟一个 MySQL 服务器, 对 业务系统无侵入

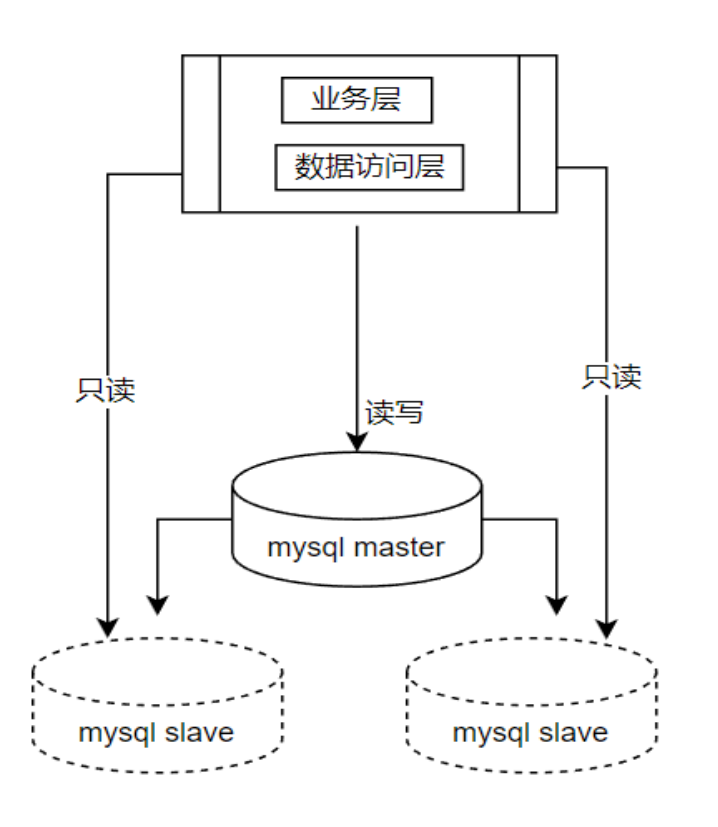

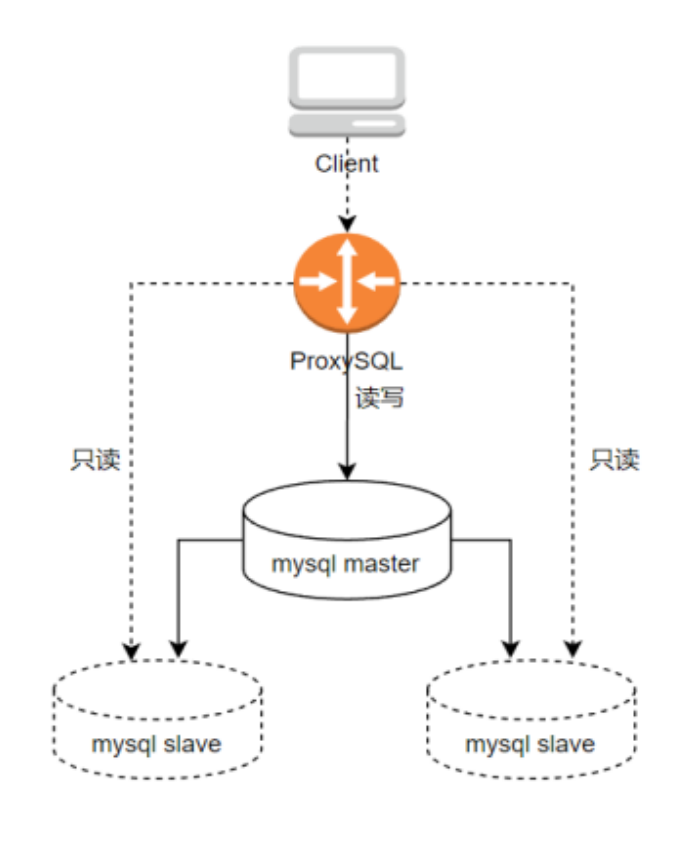

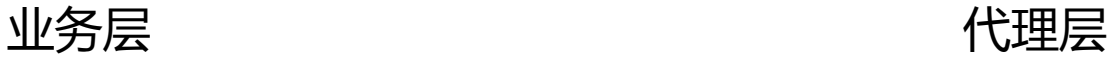

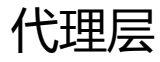

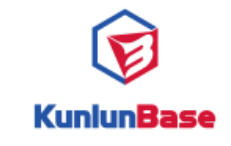

启用: enable replica read = on

**条件:**

(1) 当前SQL类型为select; (2) SQL中不包含用户自定 义函数(即create function语句创建的函数),除非当 前事务为只读事务; (3) 如果不在事务中( autocommit=on),则允许读写分离;如果语句在显 示事务中,则要满足: (3.1)如果在只读事务中, 则允许读写分离; (3.2)如果在读写事务中,则该 事务尚未更新过任何数据; 远程查询优化器就会将相 应的SQL 执行计划下发到从备机的节点上执行

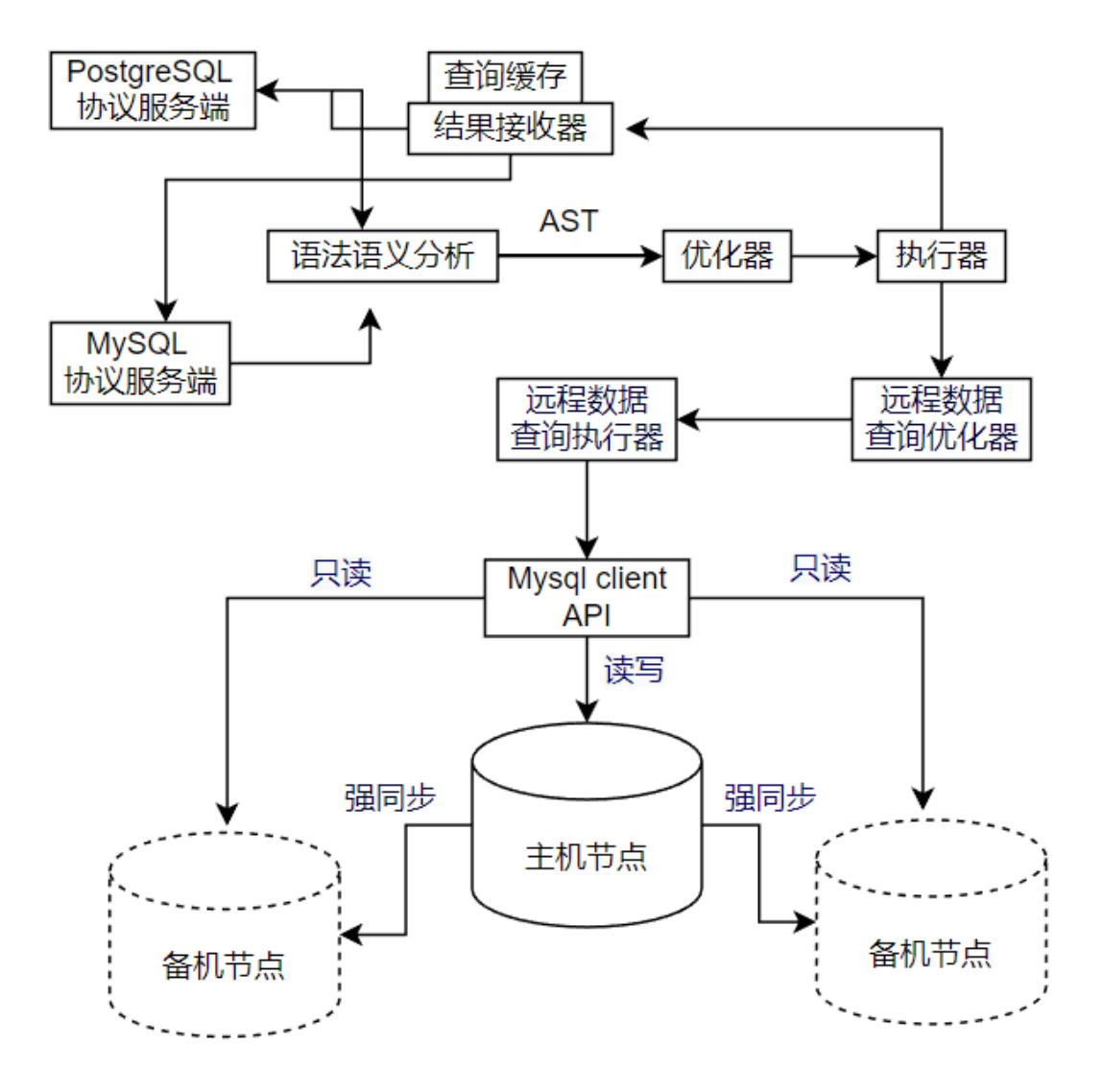

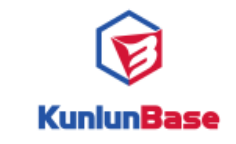

### **03 KunlunBase 读写分离方案**

1)根据节点权重值选择 (ro\_weight)

2)根据网络延迟(ping)

3)根据主从副本的数据一致性延迟(latency)

配置首先 shard1 ,节点3 作为备机

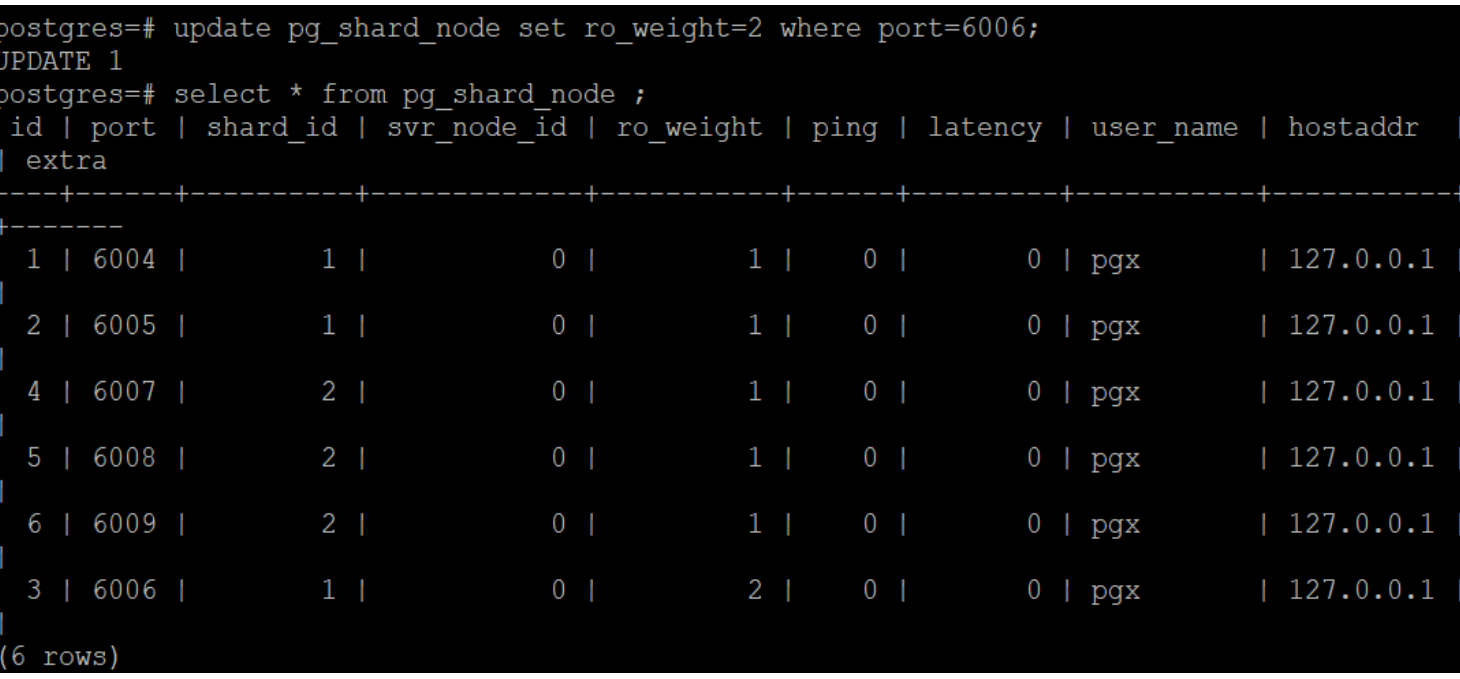

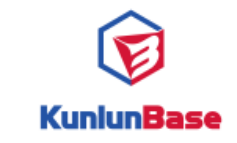

**replica\_read\_ping\_threshold**,计算节点到备节点的**ping**延迟阈值,**0**表示不关心; **replica\_read\_latency\_threshold**,主备同步延迟的阈值,**0**表示不关系; **replica\_read\_order**,选择备机优先级:**0**,按权重;**1**、按**ping**延迟;**2**、按主备同步 延迟; **replica\_read\_fallback**,备机选择的回退策略**(**如果备机不能访问);

replica\_read\_fallback=0,直接报错,replica\_read\_fallback=1,任意选择一个备机进行访问, replica\_read\_fallback=2,选择主机进行访问。

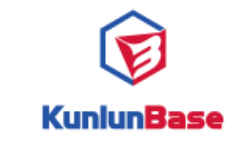

场景说明: 某**OLTP** 业务系统有大量的查询操 作, 在业务高峰期数据库响应速度变慢, 导 致了业务的性能问题。 经检查发现存储节点 主副本的存储节点的**IO**资源利用到达瓶颈,但 备机的**IO**资源利用率低。

环境说明: 集群环境**2**个计算节点, **2**个**shard ,** 每个**shard** 是一主两从的高可用架构

配置方案:将该应用的select(非事务中的及 纯只读事务中的) 操作路由到备机执行。

实现方案: 设置用户属性:

alter user abc set enable\_replica\_read = on;

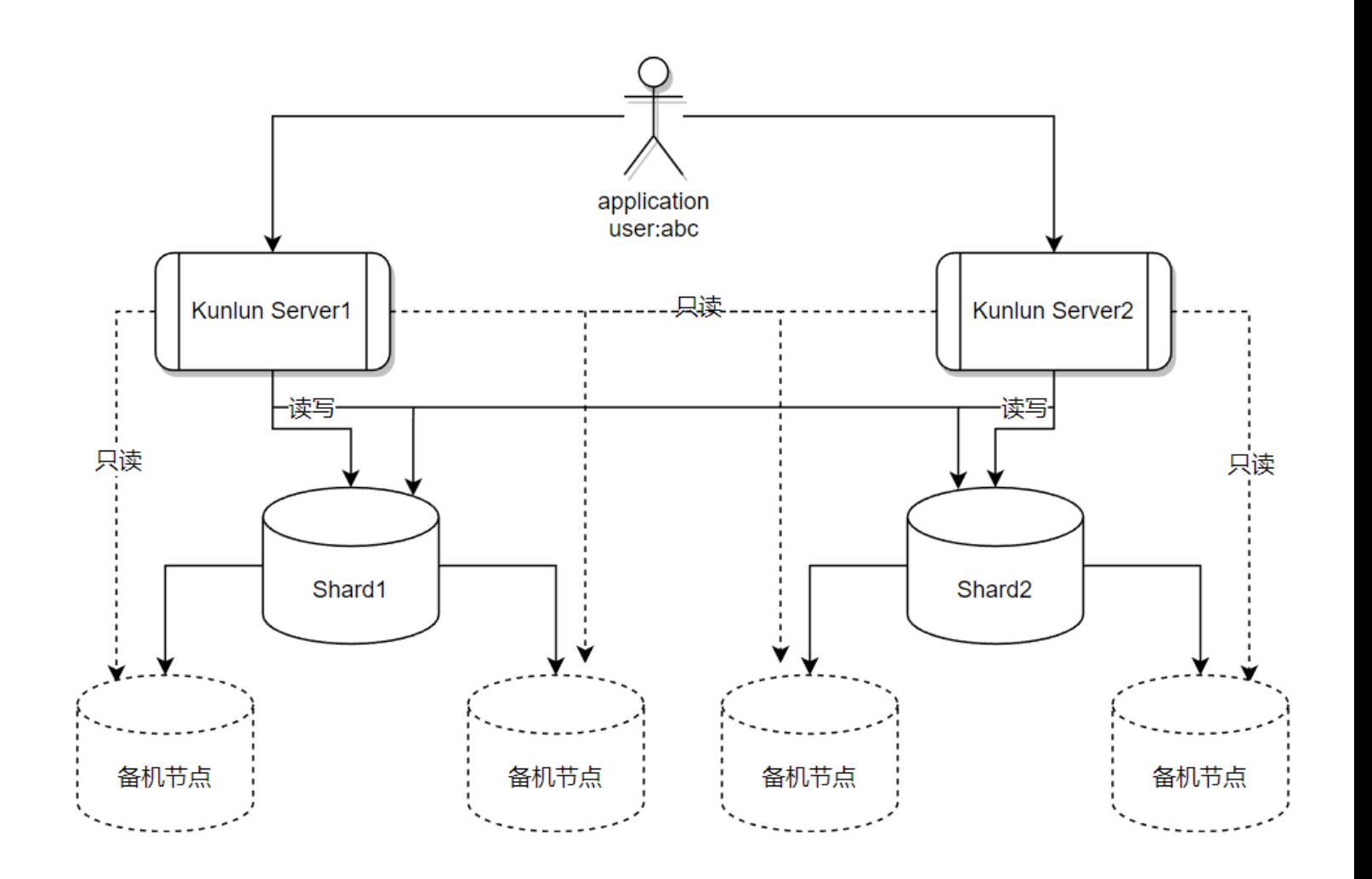

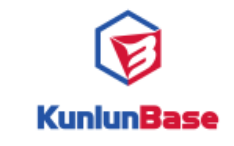

场景说明: **OLTP &OLAP** 业务分离 环境说明: 集群环境**2**个计算节点, **1**个计算 节点执行**OLTP, 1**个计算节点执行**OLAP**

配置方案:为两个业务配置不同的两个用户

实现方案: 设置OLAP 用户属性:

alter user abc set enable\_replica\_read = on;

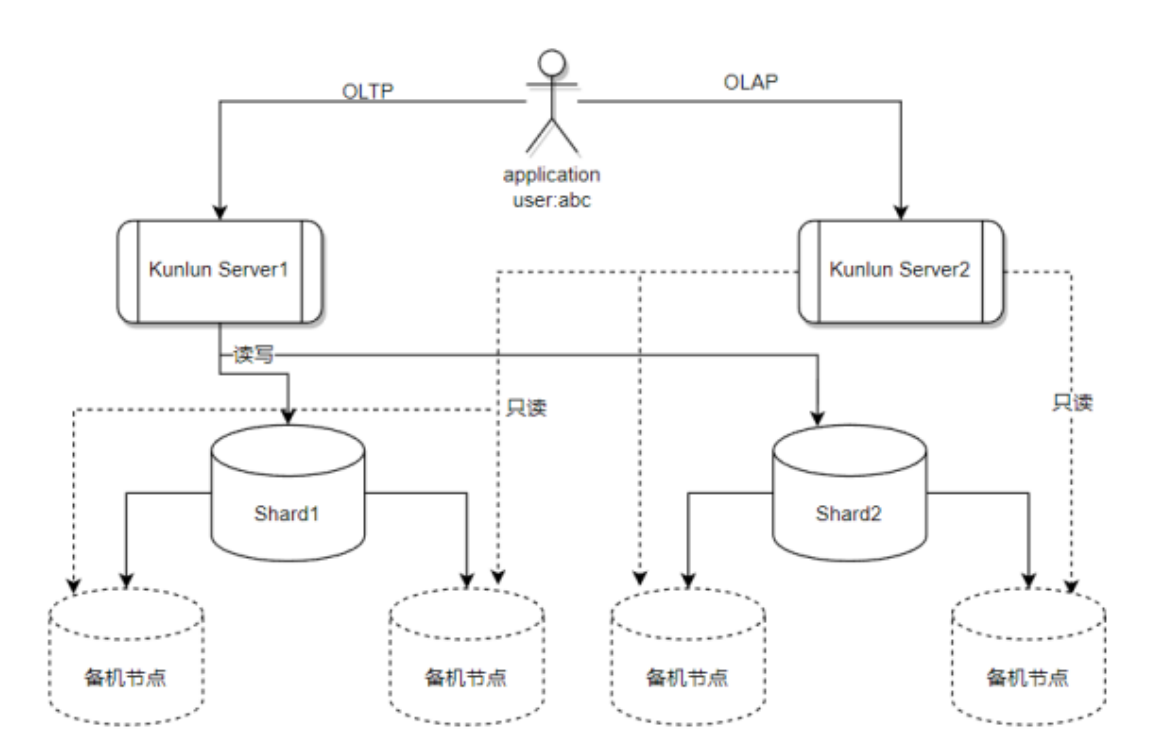

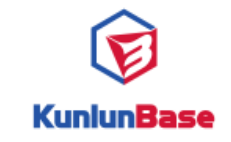

**04 演示**

登录集群: docker 环境 查看是否启动读写分离 设置读写分离 执行语句:select \* from t1; 查看计算节点日志:/kunlun/server\_datadir/instance\_data/comp\_datadir/5401/log 关闭读写分离 执行语句 查看日志 设置权重 执行语句, 查看日志 关闭备机, 执行语句 查看日志

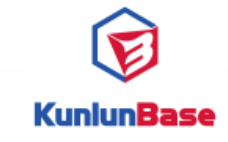

# **Thank you** Q & A

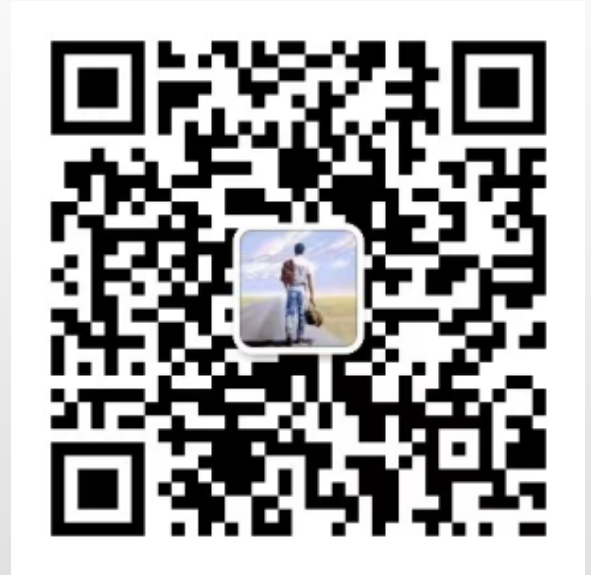

http://www.kunlunbase.com